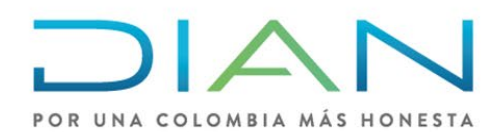

 **NOTA METODOLÓGICA**

**Subdirección de Estudios Económicos Dirección de Gestión Estratégica y Analítica**

**\_\_\_\_\_\_\_\_\_\_\_\_\_\_\_\_\_\_\_\_\_\_\_\_\_\_\_\_\_\_\_\_\_\_\_\_\_\_\_\_\_\_\_\_\_\_\_\_\_\_\_\_\_\_\_\_ Clasificación de la información del Impuesto a la riqueza y complementario de normalización tributaria por los años gravables 2015, 2016, 2017 y 2018 e impuesto al patrimonio años gravables 2019, 2020 y 2021, en intervalos y deciles por patrimonio bruto y patrimonio líquido.**

**Versión Nro. 1 - agosto 2022**

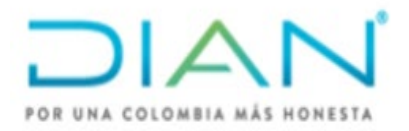

### **NOTA METODOLÓGICA**

Para la generación de información estadística de las declaraciones del impuesto de riqueza y complementario de normalización tributaria y del impuesto al patrimonio de personas jurídicas y naturales, agregada en intervalos y deciles, esta se ha construido a partir de los valores registrados por los obligados a tales impuestos en los registros de los formularios 440 por los años gravables 2015, 2016, 2017 y 2018 y 420 por los años gravables 2019, 2020 y 2021, respectivamente.

Como primera medida, toda la información original ha pasado por un proceso de revisión que busca validar la veracidad de las cifras, de tal manera que los datos publicados tengan el mayor grado de confiabilidad. Se precisa que en algunos casos se realizaron modificaciones (permitidas por metodología estadística) a la información de las declaraciones del impuesto a la riqueza y complementario de normalización tributaria y del impuesto al patrimonio con el propósito de reflejar la consistencia estadística en el agregado año a año. Estas modificaciones no pretenden alterar las cifras registradas por los contribuyentes en los formularios de declaración; el objetivo es poner a disposición del usuario interno un insumo estadístico confiable para los análisis y estudios que se realizan al interior de la DIAN y, así mismo, permitir su consulta mediante publicación en la página web de la DIAN para el uso de los centros de investigación, las universidades, demás grupos de interés en materia tributaria y la ciudadanía en general.

Con el fin de preservar la reserva tributaria, se fijó un límite mínimo de 5 contribuyentes para la agregación. Específicamente, se suman los casos y los valores de los renglones del formulario de un subsector económico que tenga menos de ese número con los del subsector económico que más se asemeje: por ejemplo, si en el subsector 20, Actividades de los hogares individuales en calidad de empleadores o de actividades no diferenciadas, hay 2 contribuyentes, se suman sus registros a los del subsector 21 que corresponde a Actividades de organizaciones y entidades extraterritoriales, que cuenta con 12 contribuyentes, generando un agrupado para esos dos subsectores con la suma de sus registros y que reflejará 14 contribuyentes, garantizando así la reserva.

Adicionalmente, este documento presenta una descripción de los recursos utilizados para obtener la información agregada; se presenta el procedimiento que permite obtener las estadísticas por intervalos definidos de dos variables utilizadas como criterio de clasificación: "*patrimonio bruto*" y "p*atrimonio líquido*" y también se incluye una muestra de la información tal como aparece organizada en los cuadros que se han construido siguiendo el formato de publicación de agregados de los impuestos administrados por la DIAN.

#### *Período de publicación:*

La información ha sido generada a partir de los formularios de las declaraciones del impuesto a la riqueza y complementario de normalización tributaria, (formulario 440) y del impuesto al patrimonio (formulario 420). Se ha tenido en cuenta el período comprendido por los años gravables 2015, 2016, 2017 y 2018 para el caso del impuesto a la riqueza y 2019, 2020 y 2021 para el impuesto al patrimonio, siendo 2021, el último año definido en la norma para el que se registra información revisada y actualizada.

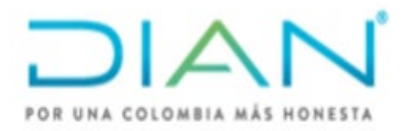

#### **1. Insumos y Recursos**

*Información utilizada:* En el cuadro No. 1 se presenta el formulario de declaración del impuesto a la riqueza y en el cuadro No. 2 el del impuesto al patrimonio, de los cuales se tomó la información para generar las cifras agregadas por intervalos.

#### **Cuadro 1. DECLARACION IMPUESTO A LA RIQUEZA Y COMPLEMENTARIO DE NORMALIZACIÓN TRIBUTARIA FORMULARIO 440**

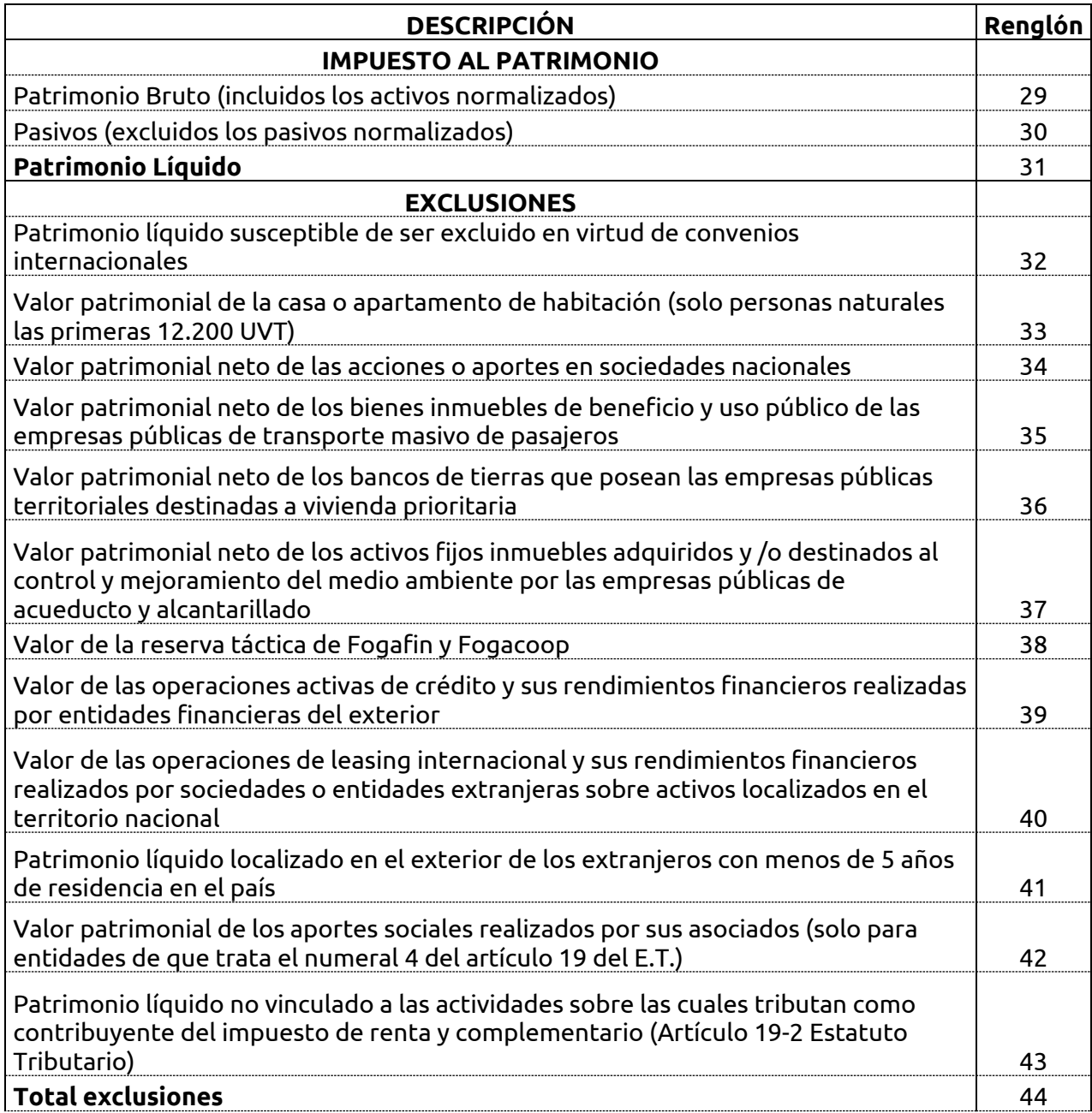

# POR UNA COLOMBIA MÁS HONESTA

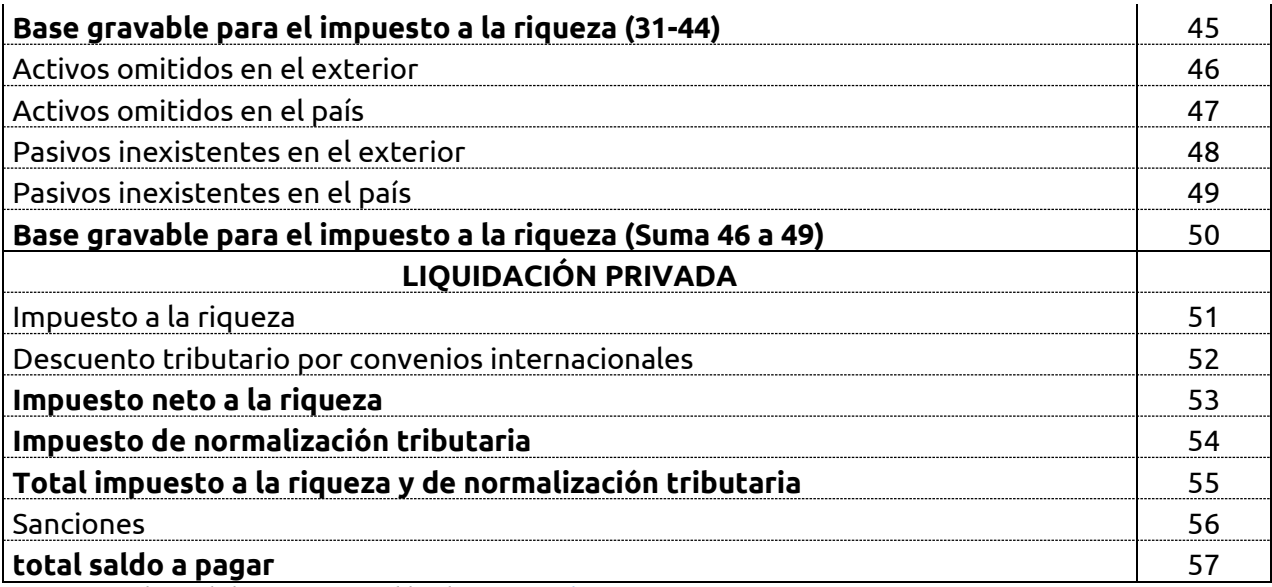

Fuente: Formularios de los impuestos publicados e[n www.dian.gov.co](http://www.dian.gov.co/) Elaboración Subdirección de Estudios Económicos -DGEA-DIAN-

## **Cuadro 2.**

#### **Información de la declaración del impuesto al patrimonio formulario No. 420 utilizada en el ejercicio**

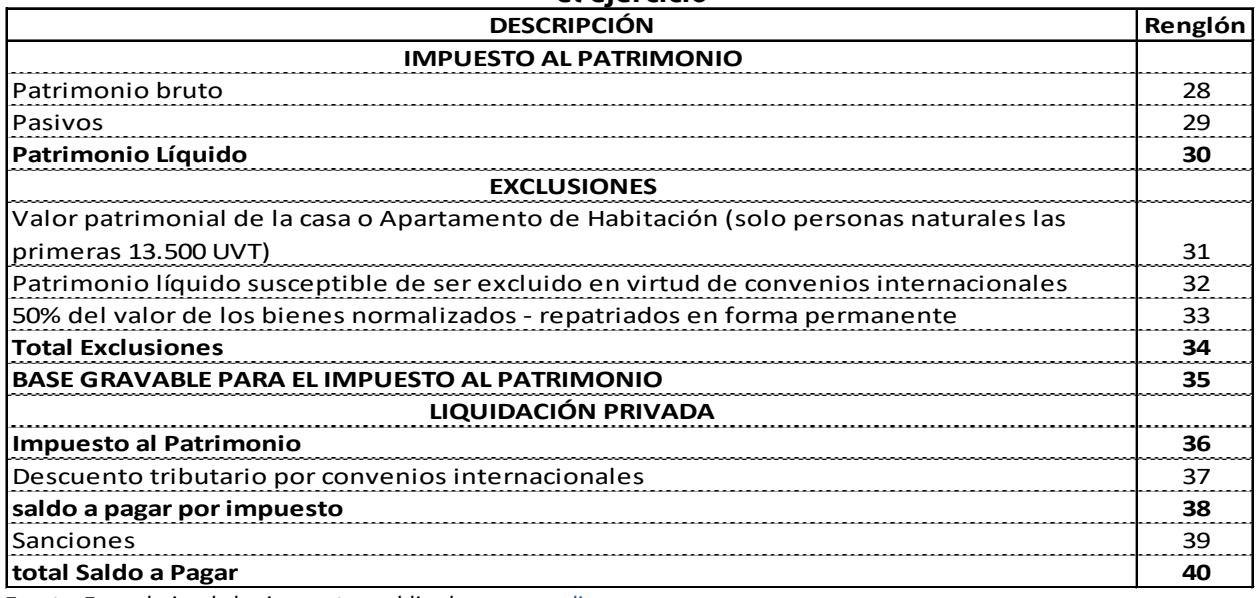

Fuente: Formularios de los impuestos publicados e[n www.dian.gov.co](http://www.dian.gov.co/) Elaboración Subdirección de Estudios Económicos -DGEA-DIAN-

De cada uno de los renglones de las declaraciones, relacionados en los cuadros anteriores, se ha tomado la totalidad de registros para mostrar la información de cada año gravable. Se debe tener en cuenta, como ya se mencionó, que la clasificación de la información por intervalos y deciles se realiza a partir de las variables "*patrimonio bruto* y *patrimonio líquido".*

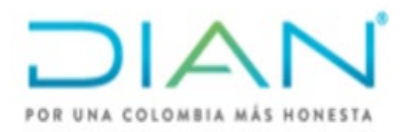

*Recursos informáticos:* El ejercicio de clasificación por intervalos se realizó haciendo uso del programa IBM SPSS Modeler, Versión 18.2. y la información de los cuadros de salida obtenidos en Modeler se exportó a archivos Excel.

En los archivos Excel se organizaron las estadísticas para cada uno de los años gravables. Con la organización de la información en los archivos Excel se visualizan las cifras agregadas, con el fin de realizar una revisión a partir de controles para verificar la consistencia de los datos obtenidos en cada ejercicio de clasificación. También se utilizó el formato Excel para construir los cuadros finales en los cuales se presenta la información y que corresponden a: Agregado por tipo de contribuyente en el caso del impuesto a la riqueza, agregado por dirección seccional, agregado por subsector Económico, y agregados por deciles y agregados por cinco (5) intervalos según tarifa para el caso del impuesto a la riqueza y siete (7) intervalos para el impuesto al patrimonio definidos a partir del patrimonio bruto y el patrimonio líquido, así:

#### **Impuesto a la riqueza y complementario de normalización tributaria**

- $\triangleright$  Primer intervalo: Cifras mayores o iguales a 0 pesos y menores 2 mil millones
- $\triangleright$  Segundo intervalo: Cifras mayores o iguales a 2 mil millones y menores a 3 mil millones
- $\triangleright$  Tercero intervalo: Cifras mayores o iguales a 3 mil millones y menores a 4 mil millones
- $\triangleright$  Cuarto intervalo: Cifras mayores o iguales a 4 mil millones y menores a 5 mil millones
- $\triangleright$  Quinto intervalo: Cifras mayores o iguales a 5 mil millones

#### **Impuesto al patrimonio**

- $\triangleright$  Primer intervalo: Cifras mayores o iguales a 0 pesos y menores 5 mil millones
- $\triangleright$  Segundo intervalo: Cifras mayores o iguales a 5 mil millones y menores a 6 mil millones
- $\triangleright$  Tercer intervalo: Cifras mayores o iguales a 6 mil millones y menores a 7 mil millones
- $\triangleright$  Cuarto intervalo: Cifras mayores o iguales a 7 mil millones y menores a 8 mil millones
- $\triangleright$  Quinto intervalo: Cifras mayores o iguales a 8 mil millones u menores a 9 mil millones
- $\triangleright$  Sexto intervalo: Cifras mayores o iguales a 9 mil millones y menores a 10 mil millones
- $\triangleright$  Séptimo intervalo: Cifras mayores o iguales a 10 mil millones.

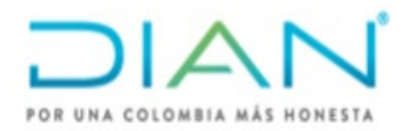

#### **2. Procedimiento para obtener las estadísticas por intervalos**

La información relacionada en los cuadros 1 y 2 se tomó de los registros en las declaraciones de los diferentes impuestos que reposan en las bases de datos de la Subdirección de Estudios Económicos. Estos archivos contienen la información registrada en los formularios de las declaraciones de los impuestos de riqueza y patrimonio. Los datos han sido previamente revisados, para lo cual se ha verificado, entre otras cosas, la consistencia de las cifras en el tiempo, la validez de los resultados de las operaciones registradas por los contribuyentes en los formularios y los requisitos establecidos en estatuto tributario.

#### **2.1. Cargue de información**

#### **2.2. Organización de variables y lectura de datos**

A continuación, se describe detalladamente el procedimiento para obtener la información, utilizando como ejemplo el ejercicio desarrollado para el impuesto a cargo del formulario 420, para el año 2019, correspondiente al impuesto al patrimonio.

La información, previamente revisada para cada formulario de declaración, se importó utilizando el programa SPSS Modeler, indicando la lectura desde archivos almacenados en formato (.sav), que es un archivo de datos utilizado por SPSS.

**2.2.1.** Para la información por Subsector Económico, es necesario cruzar la información de las actividades económicas registradas por los contribuyentes en el formulario, con la Resolución que para cada año gravable se encuentre vigente para la Clasificación industrial internacional uniforme, -CIIUen dicho año. Es así como, para los años gravables 2015 a 2020, el cruce se realiza con la Resolución No. 000139 de noviembre 21 de 2012, por la cual la Dirección de Impuestos y Aduanas Nacionales – DIAN, adopta la Clasificación de Actividades Económicas – CIIU revisión 4 adaptada para Colombia.

Para el año gravable 2021, el cruce se realiza con la Resolución No. 000114 de diciembre 21 de 2020, Por la cual la Unidad Administrativa Especial Dirección de Impuestos y Aduanas Nacionales -DIAN adopta la Clasificación de Actividades Económicas CIIU Rev. 4 A.C. (2020) y sus notas explicativas, del Departamento Administrativo Nacional de Estadística - DANE, y se establecen otras clasificaciones propias de su competencia.

**2.2.2.** A continuación, se realizó la lectura completa de la totalidad de los datos que componen cada renglón del formulario para la presentación de la información por Dirección Seccional y por Subsector Económico, para la información por intervalos, se definió la variable tenida en cuenta para el ejercicio de clasificación en el total de cada intervalo y el No. de contribuyentes que se encuentran en cada uno de ellos.

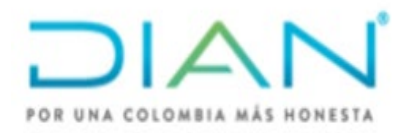

#### **2.3. Registros ordenados**

#### **2.3.1. Construcción de conjuntos (intervalos)**

#### **2.3.2. Elaboración de tabla con registros clasificados en un intervalo**

Una vez se ha realizado la importación de la información y la lectura de datos para la totalidad de las variables, en el siguiente paso se ordenan de forma ascendente los datos de la variable de clasificación seleccionada (primero por patrimonio bruto y luego por patrimonio líquido). En este paso se debe garantizar que, luego del arreglo ascendente, se conserven los datos originales para cada uno de los registros (NIT) en las operaciones posteriores.

La variable ordenada de forma ascendente permite un ejercicio de clasificación de cada uno de los registros en un determinado intervalo. En el programa se realizan cortes a la variable ordenada para obtener así los intervalos de clasificación. De esta forma, se genera un conjunto de información que indica a qué grupo dentro los intervalos de la distribución pertenece cada caso asociado a un NIT.

La información clasificada en intervalos de patrimonio bruto o patrimonio líquido se guarda internamente en el panel de resultados del programa. Con el fin de obtener un formato de visualización de las cifras generadas, se elabora en el programa una tabla con los campos que se importaron (respetando los valores originales de cada registro) y, adicionalmente, con un nuevo campo que indica el número del intervalo, su límite inferior cerrado y su límite superior abierto, al cual pertenece cada registro en cada variable del formulario de declaración del impuesto al patrimonio.

#### **2.4. Información de los formularios 440 y 420**

La información de agregados que aparece en los archivos de los formularios 440 y 420, se ha clasificado en intervalos cuya frecuencia se definió en el aparte anterior de esta nota.

Se define esta clasificación teniendo en cuenta dos supuestos importantes. El primero hace relación a que la norma indica que, para el caso del impuesto a la riqueza y complementario de normalización tributaria, el impuesto grava a las personas jurídicas y a las personas naturales que tengan patrimonio líquido igual o superior a mil millones de pesos entre 2015 y 2017, mientras que para 2018 solo se grava a las personas naturales. Por su parte, el impuesto al patrimonio grava a las personas naturales que tengan patrimonio líquido igual o superior a cinco mil millones de pesos entre 2019 y 2021. Sin embargo, hay registros de contribuyentes que no cumplen ese criterio y presentaron declaración por el impuesto y en varios casos pagaron sin estar obligados, lo que llevó a generar, en ambos casos, el primer intervalo partiendo de los registros mayores e iguales a cero y menores a mil millones en el caso del impuesto a la riqueza y a cinco mil millones de pesos en el caso del impuesto al patrimonio.

El segundo factor, que depende del primero, hace referencia a que, si se hubiese escogido intervalos de frecuencia más baja, la posibilidad de vulnerar el derecho de reserva de la información tributaria es más alto, puesto que existe la posibilidad de que en un intervalo pequeño entren cinco o menos contribuyentes que es un límite fijado como garantía de la reserva tributaria para no reflejar la información de forma individual. Bajo ese argumento, era

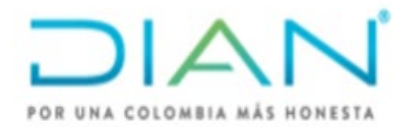

necesario definir un nuevo criterio para determinar el número máximo de conjuntos (intervalos), de tal manera que fuese posible garantizar la reserva de la información y era el de fijar un rango entre intervalos por tarifa del impuesto en el caso del impuesto a la riqueza y de mil millones entre cada uno para el caso del impuesto al patrimonio, fijando como límite final los diez mil millones de pesos.

A continuación, se presenta una muestra para visualizar la forma en que se va estructurando la base. El cuadro 3 contiene información del monto declarado por impuesto al patrimonio de un segmento de la tabla generada por SPSS Modeler luego de ordenar de forma ascendente la variable patrimonio líquido, tomada del Formulario 420, año gravable 2019. Los valores del cuadro son ilustrativos.

#### **Cuadro 3. Ejemplo con el Impuesto al patrimonio por intervalos de patrimonio líquido año 2019**

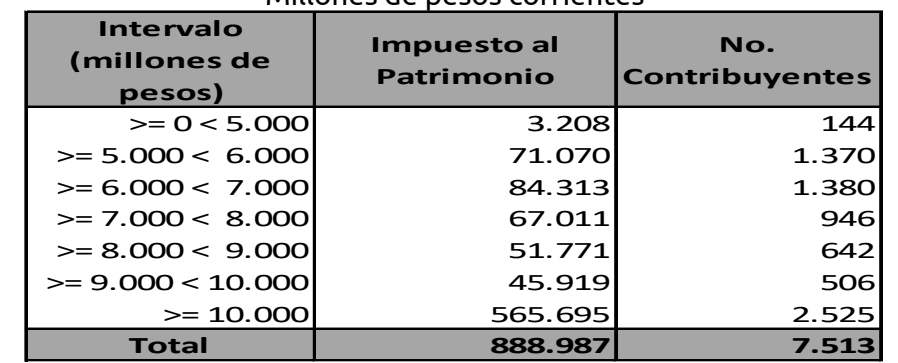

Millones de pesos corrientes

Fuente: Declaraciones del impuesto de Patrimonio del año gravable 2019 (F-420). -SEE-DGEA-DIAN-Elaboró: Subdirección de Estudios Económicos -DGEA-DIAN-

#### **3. Construcción de los intervalos**

Como se observa en el cuadro 3, el primer grupo de clasificación se identifica con el intervalo entre los mayores o iguales a 0 y los menores a 5 mil millones, (intervalo 1 para patrimonio). Esto quiere decir que el programa genera una tabla que muestra información para ilustrar a los contribuyentes que declararon sin cumplir el criterio selectivo de la norma (patrimonio líquido igual o mayor a cinco mil millones de pesos) y que, para este intervalo definido a partir del patrimonio líquido, equivale a 144 contribuyentes.

Como se explicó en el procedimiento detallado, la clasificación por intervalos se obtiene al ordenar de forma ascendente la variable utilizada como criterio de clasificación (en este caso *patrimonio líquido*), y luego se realiza la derivación de la variable por la cual se definirán los intervalos de igual frecuencia (mil millones), incluida en el programa SPSS - Modeler. De esta forma, de acuerdo con la distribución de la variable, hay algunos casos (en el ejemplo, los primeros 144) que acumulan un valor entre \$0 y menos de \$5 mil millones y que corresponden a los contribuyentes que no cumplen el criterio establecido por la norma de patrimonio líquido igual o mayor a cinco mil millones de pesos, para ser sujetos pasivos del tributo.

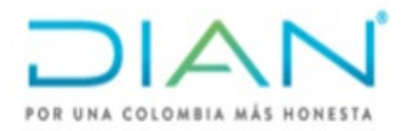

Igual razonamiento se da para la construcción de los intervalos por patrimonio bruto y patrimonio líquido en el impuesto a la riqueza y complementario de normalización tributaria, salvo la frecuencia que se da conforme es gravado el impuesto según la tarifa.

#### **4. Construcción por deciles**

Para la información por deciles, se define las variables patrimonio bruto y patrimonio líquido, para el ejercicio de clasificación de los renglones de la declaración en cada decil y el No. de contribuyentes que se encuentran en cada uno de ellos.

Una vez se ha realizado la importación de la información y la lectura de datos para la totalidad de las variables, en el siguiente paso se ordenan de forma ascendente los datos de la variable de clasificación seleccionada (primero por patrimonio bruto y luego por patrimonio líquido). En este paso se debe garantizar que, luego del arreglo ascendente, se conserven los datos originales para cada uno de los registros (NIT) en las operaciones posteriores.

La variable ordenada de forma ascendente permite un ejercicio de clasificación de cada uno de los registros en cada decil. En el programa se realizan cortes a la variable ordenada para obtener así los 10 cuantiles de clasificación. De esta forma, se genera un conjunto de información que indica a qué grupo dentro los deciles de la distribución pertenece cada caso asociado a un NIT.